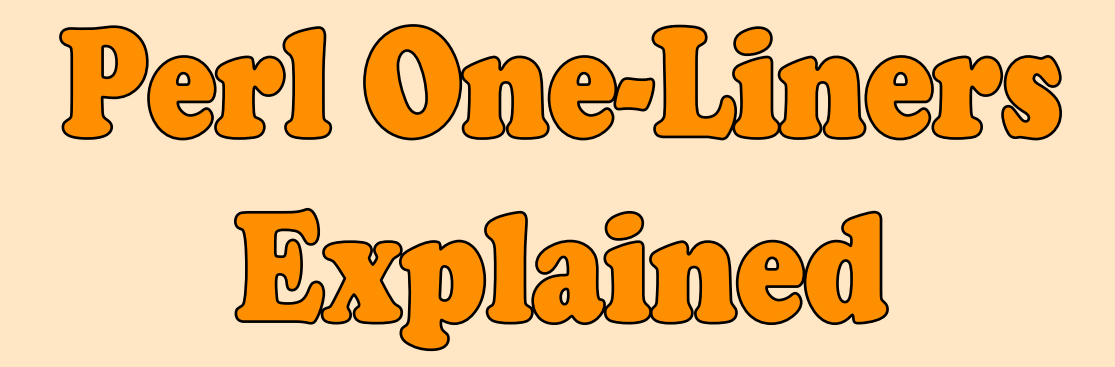

by

[@pkrumins](http://twitter.com/pkrumins) Peteris Krumins [peter@catonmat.net](mailto:peter@catonmat.net) <http://www.catonmat.net> good coders code, great reuse

# Contents

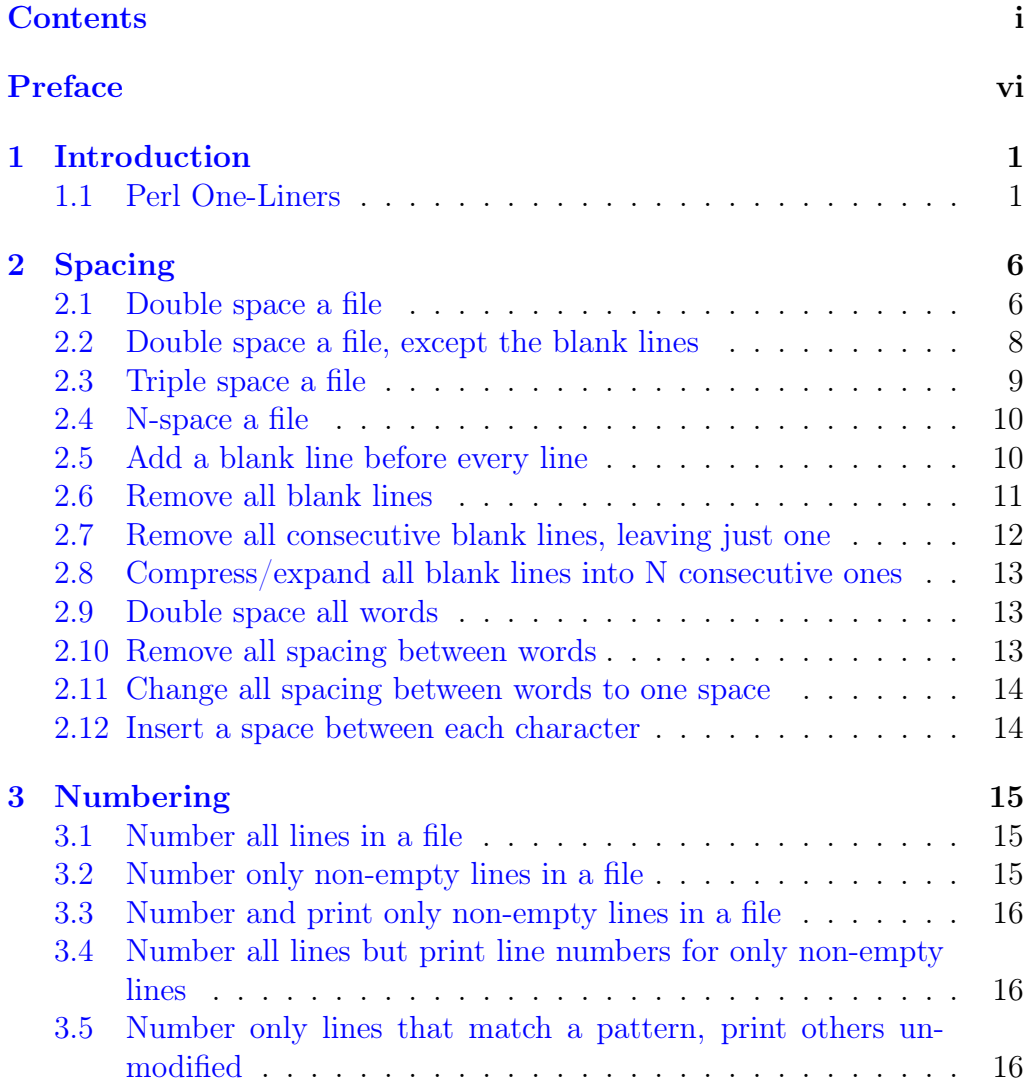

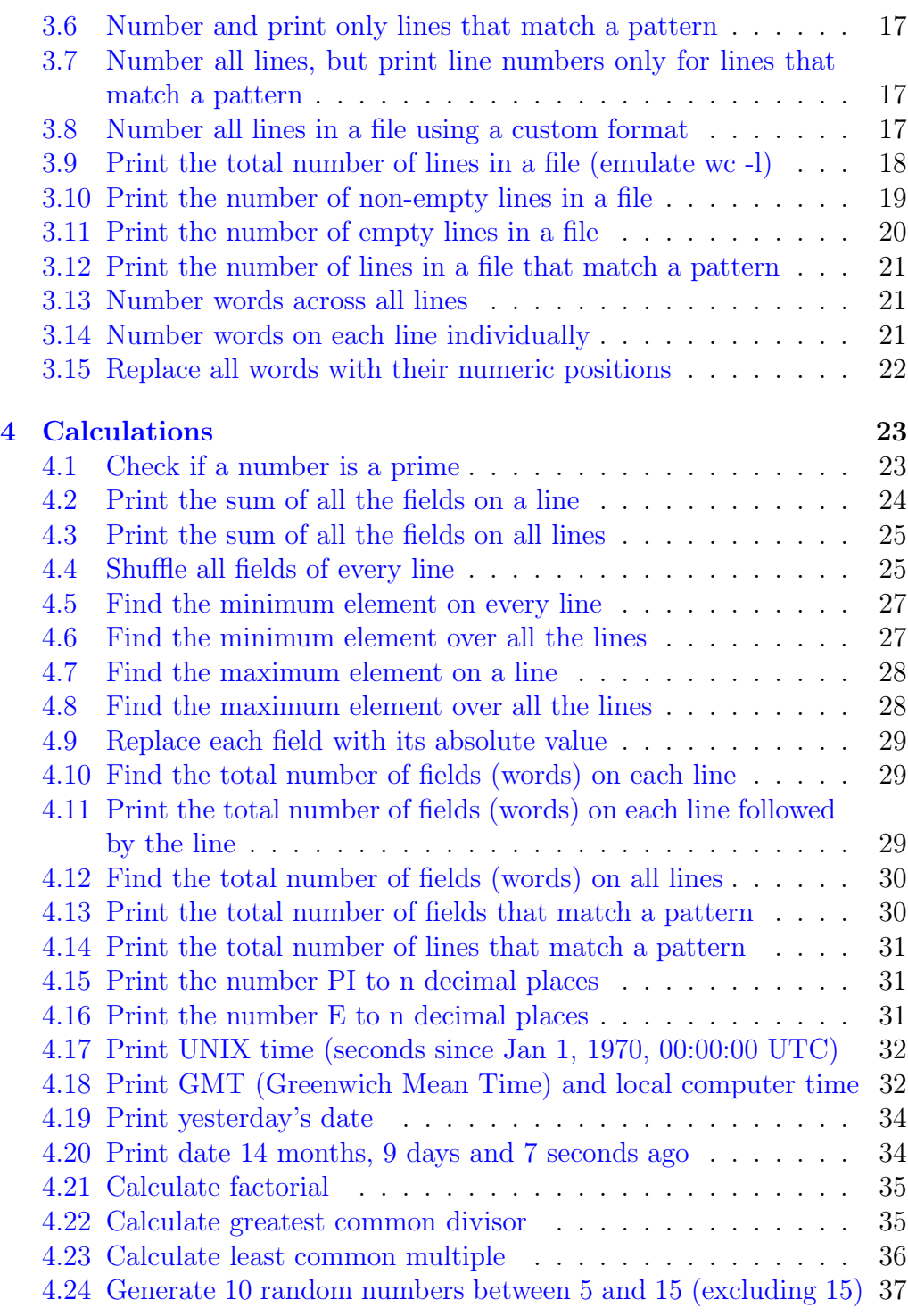

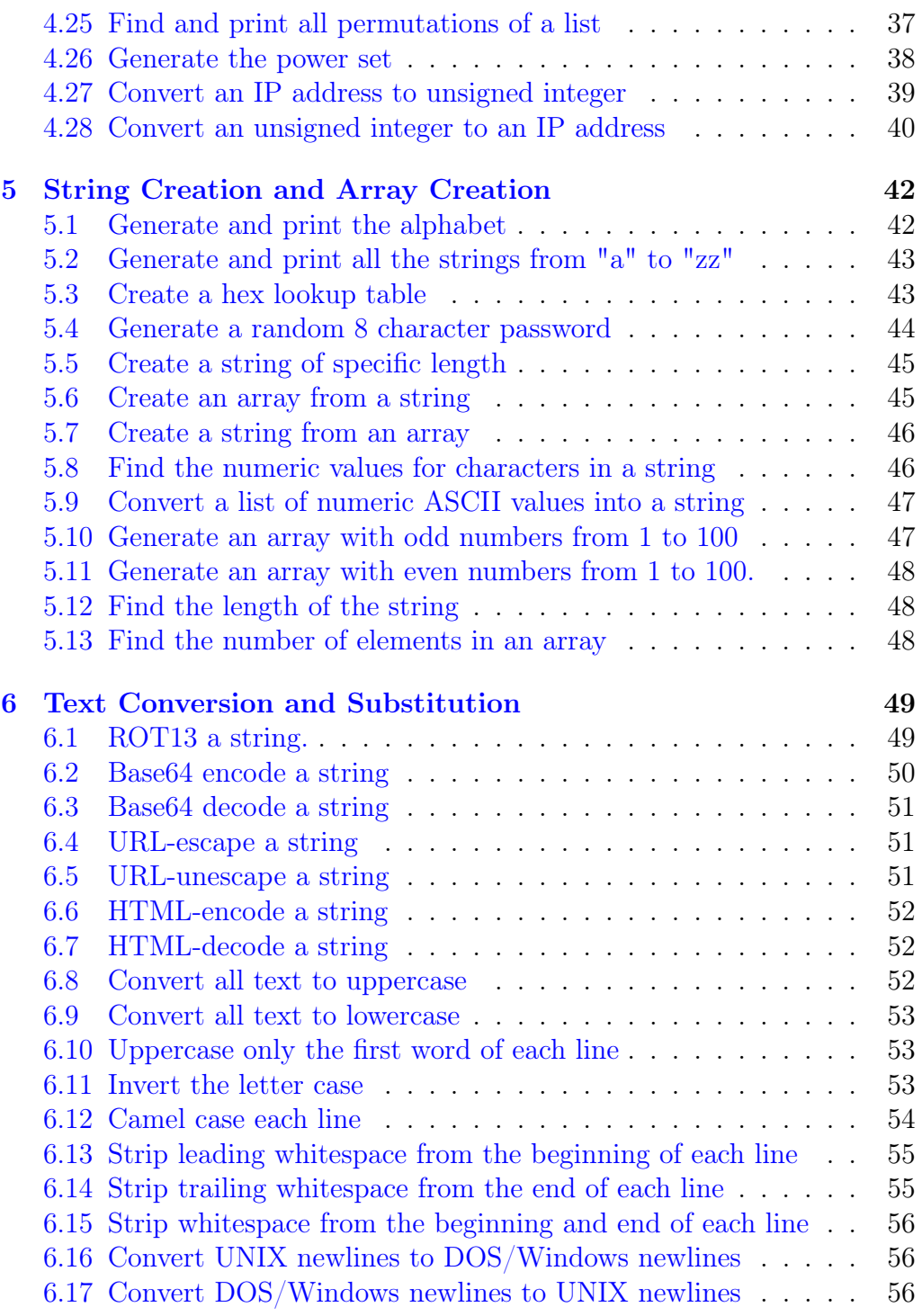

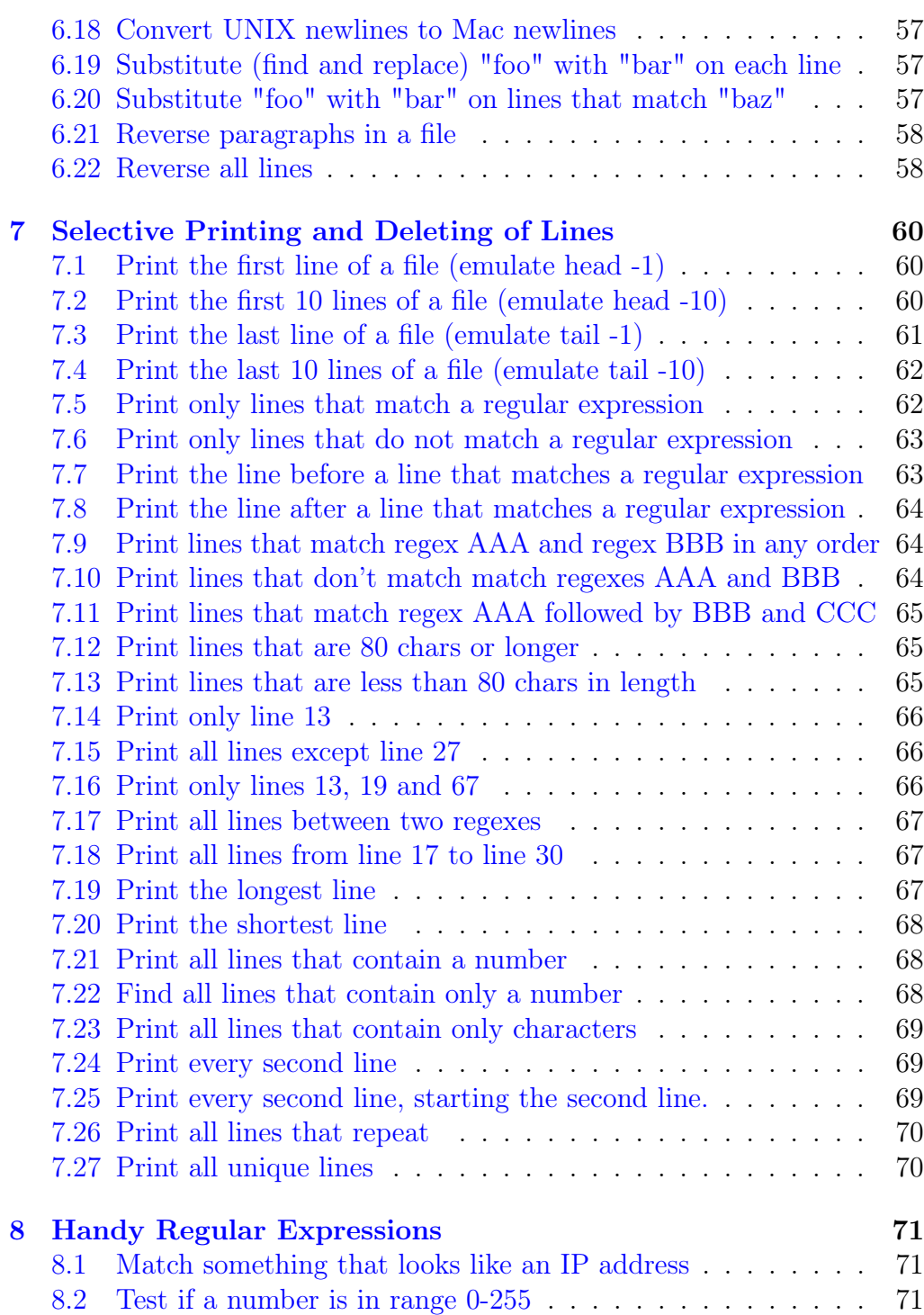

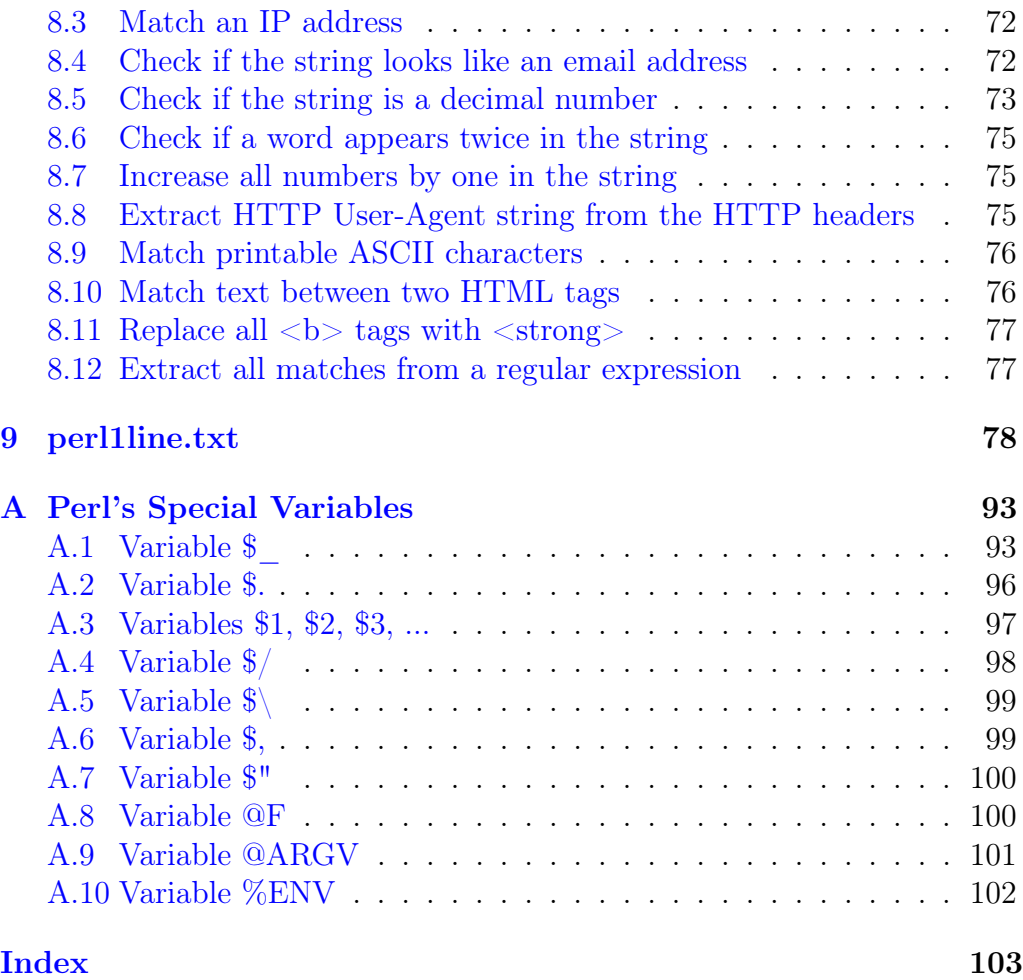

# Preface

#### Thanks!

Thank you for buying my "Perl One-Liners Explained" e-book! This is my third e-book and I based it on the ["Famous Perl One-Liners Explained"](http://www.catonmat.net/blog/perl-one-liners-explained-part-one/) article series that I wrote on my [www.catonmat.net](http://www.catonmat.net/) blog. I went through all the one-liners in the articles, improved explanations, fixed a lot of mistakes and typos, added a bunch of new one-liners, added an Introduction to Perl one-liners and a new chapter on Perl special variables.

You might wonder why I called the article series that I based the book on "famous"? It's because I based this article series on two similar article series about awk and sed that I had written in the past. These article series are ["Famous Awk One-Liners Explained"](http://www.catonmat.net/blog/awk-one-liners-explained-part-one/) and ["Famous Sed One-](http://www.catonmat.net/blog/sed-one-liners-explained-part-one/)[Liners Explained"](http://www.catonmat.net/blog/sed-one-liners-explained-part-one/). Now why did I call these series "famous"? Well, because I based the articles on the popular [awk1line.txt](http://www.pement.org/awk/awk1line.txt) and [sed1line.txt](http://www.pement.org/sed/sed1line.txt) files by [Eric Pement.](http://www.pement.org/) These files have been circulating around Unix newsgroups and forums for years and they're very popular among Unix programmers and sysadmins. That's how I actually really learned awk and sed myself. I went through all the one-liners in those files, tried them out and endeavored to understand exactly how they work. Then I decided that it would be a good idea to explain them on my blog, which I did, and after that I thought, why not create my own [perl1line.txt](http://www.catonmat.net/download/perl1line.txt) file. So I did. I also included this file in the e-book as Chapter 9.

As I mentioned, this is my third e-book. My first e-book is ["Awk One-](http://www.catonmat.net/blog/awk-book/)[Liners Explained"](http://www.catonmat.net/blog/awk-book/) and my second e-book is ["Sed One-Liners Explained.](http://www.catonmat.net/blog/sed-book/)" All these e-books are written in the same style, so if you enjoy this e-book, you'll also enjoy the other two!

I have planned writing many more e-books. The next few are going to be the catonmat book, a practical guide to vim, and a practical guide to anonymity. If you're interested, [subscribe to my blog,](http://www.catonmat.net/feed/) [follow me on Twitter](http://twitter.com/pkrumins) or [follow me on](http://google.com/profiles/peteris.krumins) Google+. That way you'll be the first to know when I publish it!

Enjoy!

## Introduction

### 1.1 Perl One-Liners

Perl one-liners are small and awesome Perl programs that fit in a single line of code and they do one thing really well. These things include changing line spacing, numbering lines, doing calculations, converting and substituting text, deleting and printing certain lines, parsing logs, editing files in-place, doing statistics, carrying out system administration tasks, updating a bunch of files at once, and many more. Perl one-liners will make you the shell warrior. Anything that took you minutes to solve, will now take you seconds!

Let's look at several examples to get more familiar with one-liners. Here is one:

perl -pi -e 's/you/me/g' file

This one-liner replaces all occurrences of the text you with me in the file file. Very useful if you ask me. Imagine you are on a remote server and have this file and you need to do the replacement. You can either open it in text editor and execute find-replace or just do it through command line and, bam, be done with it.

The -e argument is the best argument. It allows you to specify the Perl code to be executed right on the command line. In this one-liner the code says, do the substitution  $(s/\ldots/\ldots/\text{command})$  and replace you with me globally (/g flag). The -p argument makes sure the code gets executed on every line, and that the line gets printed out after that. The -i argument makes sure that file gets edited in-place, meaning Perl opens the file, executes the substitution for each line, and puts it back in the file.

Don't worry too much about the command line arguments right now, you'll learn all about them as you work through the book!

How about doing the same replacement in multiple files? Just specify them on the command line!

```
perl -pi -e 's/you/me/g' file1 file2 file3
```
Now let's do the same replacement only on lines that match we? It's as simple as this:

```
perl -pi -e 's/you/me/g if /we/' file
```
Here we use the conditional **if** /we/. This makes sure that **s**/you/me/g gets executed only on lines that match the regular expression /we/. The regular expression here can be anything. Let's say you want to execute the substitution only on lines that have digits on them. You can then use the /\d/ regular expression that matches numbers:

```
perl -pi -e 's/you/me/g if /\d/' file
```
Now how about finding all repeated lines in a file?

```
perl -ne 'print if $a{$_}++' file
```
This one-liner records the lines seen so far in the %a hash and keeps the counter of how many times it has seen the lines. The  $\{a\}_{+}$ ++ creates elements in the %a hash automagically. When it sees a repeated line, the value of that hash element is greater than one, and  $if$   $\sharp a$ { $\sharp$ <sub>-</sub>} is true, so it prints the line. This one-liner also uses the -n command line argument that loops over the input but unlike -p doesn't print the lines automatically. You'll find much more detailed description of  $\text{-}n$  in the first chapter of the book.

How about numbering lines? Super simple! Perl has the \$. special variable that maintains the current line number. You can just print it out together with the line:

perl -ne 'print "\$. \$\_"'

You can also achieve the same by using  $-\rho$  argument and modifying the \$\_ variable:

perl -pe '\$ = "\$. \$  $"$ 

Here each line gets replaced by the string "\$. \$\_", which is the current line number followed by the line itself. See 3.1 for a full explanation of this one-liner.

How about we combine the previous two one-liners and create one that numbers repeated lines? Here we go:

```
perl -ne 'print "$. $_" if $a{$_}++'
```
Now let's do something different. Let's sum up all the numbers in each line. We'll use the sum function from the List::Util CPAN module. You can install it as easily as running perl -MCPAN -e'install List::Util'.

perl -MList::Util=sum -alne 'print sum @F'

The -MList::Util command line argument imports the List::Util module, and the =sum part of it imports the sum function from it. Next -a enables automatic splitting of fields into the @F array. The -l argument makes sure that print outputs a newline at the end of each line. Finally the sum @F sums up all the elements in the @F list and print prints it out, followed by a newline (that was added by the  $-1$  argument). This one-liner is explained in more details in section 4.2.

How about finding the date 1299 days ago? That's also solvable by a simple one-liner:

```
perl -MPOSIX -le '
 @now = localtime;
  $now[3] -= 1299;print scalar localtime mktime @now
'
```
This one-liner didn't quite fit in one line, but that's just because this book has large margins. I explain this example in great detail in oneliner 4.19. Basically we modify the 4th element of the structure returned by localtime, which happens to be days. So we just subtract 1299 days from the current day. Then we reassembles it into a new time through localtime mktime @now and print it in scalar context that prints human readable time. This one-liner is explained in more details in sections 4.18, 4.19 and 4.20.

How about generating an 8 letter password? Again, solvable elegantly with a one-liner:

```
perl -le 'print map { (a..z)[rand 26] } 1..8'
```
The a..z generates a list of letters from a to z (total 26). Then we randomly choose one of them, and we repeat it 8 times! This example is explained in much more detail in one-liner 5.4.

Here is another one. Suppose you want to quickly find the decimal number that corresponds to an IP address. You can use the unpack function and find it really quickly:

perl -le 'print unpack("N", 127.0.0.1)'

This one-liner uses a vstring, which is a version literal. The IP address 127.0.0.1 is treated as a vstring, which is basically the numbers 127, 0, 0, 1 concatenated together. Next the unpack function unpacks them to a single decimal number. A much more detailed explanation is given in one-liner 4.27.

Now how about calculations? Let's find the sum of the numbers in the first column:

perl -lane '\$sum  $+=$  \$F[0]; END { print \$sum }'

Here the lines automatically get split up into fields through the -a argument. The fields can be now accessed through the @F array. The first element of the array, \$F[0], is the first column. So all we have to do is sum all the columns up through  $\text{sum} \div \text{F[0]}$ . When the Perl program ends its job, it executes any code in the special END block. In this case we print out the total sum there. Really easy!

Now let's find out how many packets have gone through all the iptables rules. It's this simple:

```
iptables -L -nvx | perl -lane '
  $ = $F[0]; $pkts += $_ if /^d; END { print $pkts }'
```
The iptables program outputs the packets as the first field. All we do is check if the first field is numeric (because it also outputs label header), and if so, sum the packets up, just like in the previous one-liner.

How about getting a list of the names of all users on the system?

perl -a -F: -lne 'print \$F[4]' /etc/passwd

Combining -a with -F argument allows you to specify the character that lines should be split on. In this case it's the column, which is the record separator of /etc/passwd. Next we just print the 5th field \$F[4], which is the real name of the user. Really quick and easy.

As you can see, knowing Perl one-liners lets you accomplish many tasks quickly. Overall this e-book has 130 unique one-liners, which will let you become the shell wizard. Many one-liners are presented in several different ways so the total number of one-liners in this book is over 200. Enjoy!

## Spacing

#### 2.1 Double space a file

perl -pe '\$\="\n"'

This one-liner double spaces a file. There are three things to explain in this one-liner. The  $-p$  and  $-e$  command line options, and the  $\mathcal{F}\setminus\{x\}$  variable.

First let's start with the -e option. The -e option can be used to enter a Perl program directly in the command line. Typically you don't want to create source files for every small program. With -e you can easily write the program right in the command line as a one-liner.

Next the -p switch. Specifying -p to a Perl program causes it to assume the following loop around your program:

```
while (\le) {
    # your program goes here (specified by -e)
} continue {
    print or die "-p failed: $!\n";
}
```
Broadly speaking, this construct loops over all the input, executes your code and prints the value of \$\_. This way you can quickly modify all or some lines of the input. The  $\epsilon$  variable can be explained as an anonymous variable that gets filled with the current line of text. (You'll see later that it can be filled with other stuff as well.).

However, it's important to understand what is going on in this loop in more details. First the while (<>) loop takes each line from the standard input and puts it in the  $\epsilon$  variable. Next the code specified by  $\epsilon$  gets executed. Then the print or die part gets executed. The continue statement executes the print or die statement after each line. The print or die tries to print the contents of the \$\_ variable. If it fails (for example, the This is a preview copy (first 13 pages)

Get the full e-book at:

## **www.catonmat.net/blog/perl-book/**